## スクラッチプログラム 「きれいなバラを描こう」

\*動作概要:<iPad、PC 向け>

緑の旗をクリックしてスタート。

画面のどこでもマウスクリック(あるいは画 面タッチ)してください。そこから線が次々と 回転して、きれいなバラが描けます。

画面クリアは PC では空白キーで、iPad では 下記「スペースキー」ブロックをクリック。

\*プログラム:

220912Line drawing.sb3

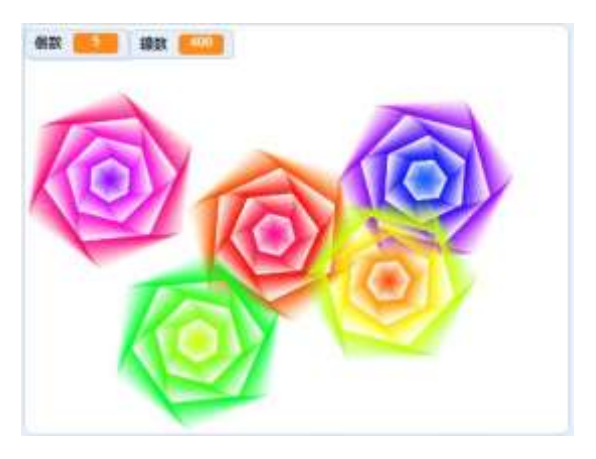

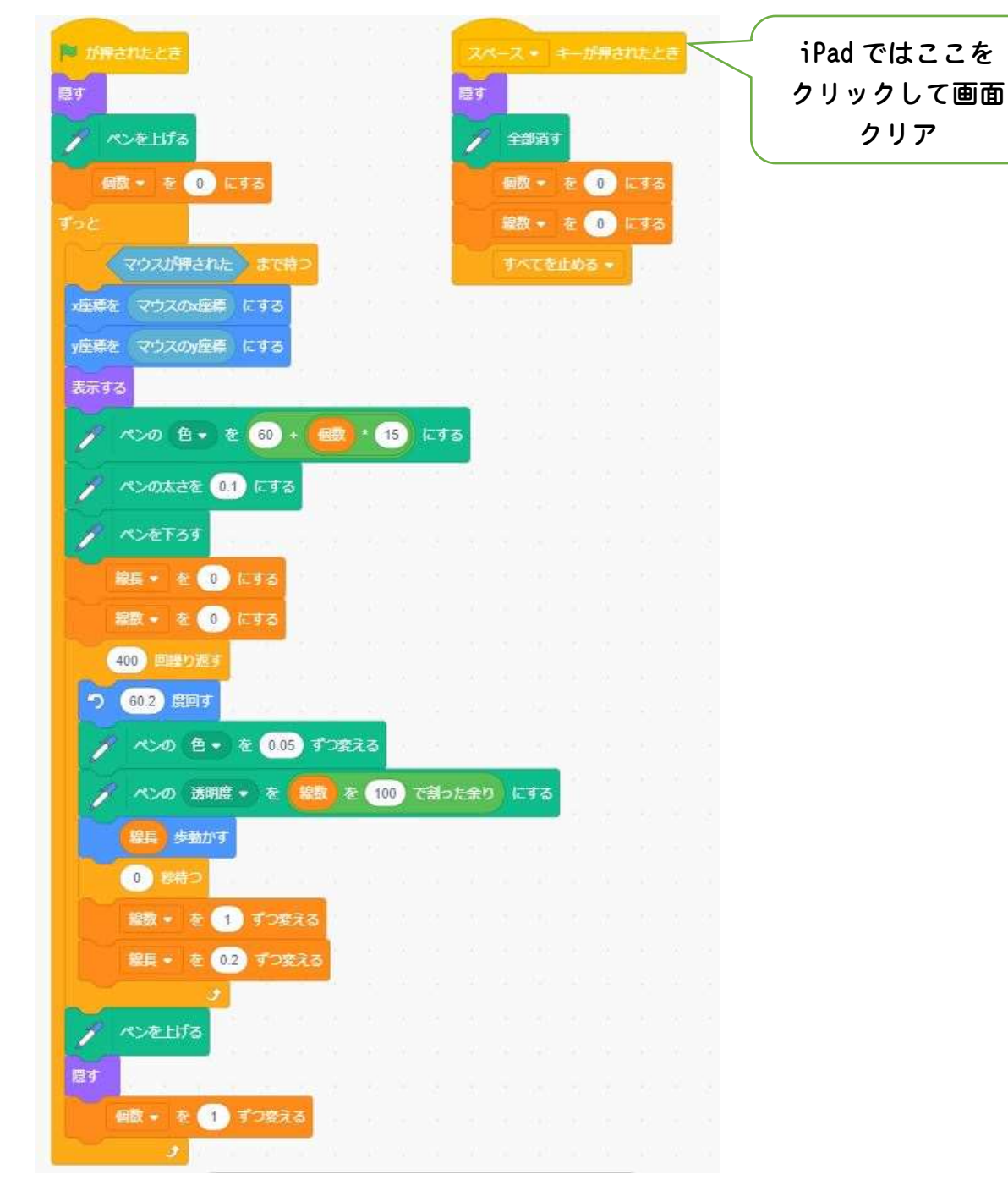